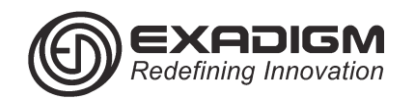

# **SETTLE BATCH**

1) Tap End Of Day

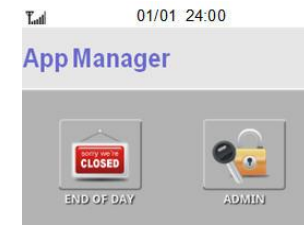

2) Tap *1.Settlement*

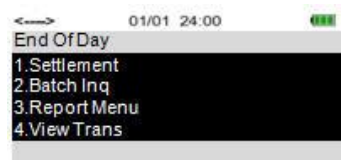

3) Enter manager User ID and password.

4) Press **[ENTER]** to print report. *If report is not prompted, print report manually from Report Menu.*

5) Check report to verify transactions

6) Once transactions have been confirmed press **[ENTER]** to continue with settlement.

## **CHANGE COMMUNICATION**

#### 1) Tap Admin

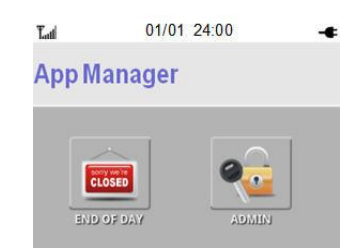

- 2) Tap *2.Network Mngt*
- 3) Key in manager user ID
- 4) Key in the password
- 5) Tap *1.Select Network*
- 6) Tap *1.Ethernet*

7) Press **[CANCEL]** twice to initialize modem.

#### **TMS DOWNLOAD SETTINGS**

- 1) Tap Admin
- 2) Tap *4.Download Mngt*
- 3) Key in manager user ID
- 4) Key in the password
- 5) Tap *4.Download Setup*

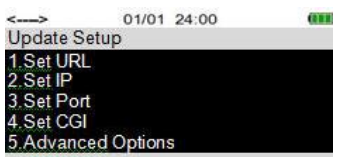

6) Tap *1.Set URL*. Verify *tms.exadigm.com* is the URL. If correct press **[CANCEL]** to return to previous menu.

7) Tap *2.Set IP*. Verify *63.138.86.99*. If correct press **[CANCEL]** to return to previous menu.

## **APPLICATION DOWNLOAD**

1) Select *2. App Update*

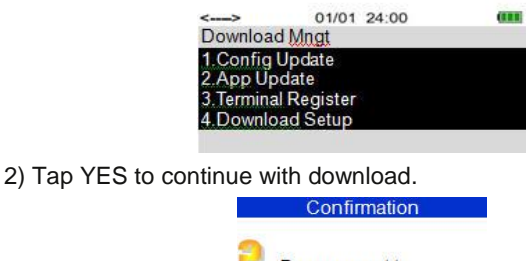

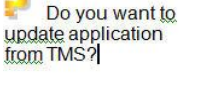

**THE YES THE NO.** 

3) Enter TMS Password (1234) and press **[ENTER]**.

4) Tap YES to confirm the serial number and proceed with application download.

5) The terminal will display Application Update in Process. Download may take approximately 4 minutes to complete.

6) Press **[ENTER]** or any key to reboot terminal. If the terminal does not automatically turn off use the power button to power off and on.

## **CLEAR DATABASE**

- 1) Tap Admin
- 2) Select *1.App Setup.* Enter manager User ID and password.
- 3) Tap *7.Batch Functions*
- 4) Tap *1.Clear DB.*
- 5) Press **[ENTER]** to continue

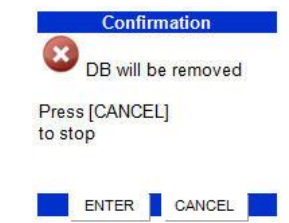

#### 6) Press **[ENTER]** to continue

7) Press **[ENTER]** or any key to reboot terminal. If the terminal does not automatically turn off use the power button to power off and on.

#### **UPDATE CONFIGURATION**

1) Tap Admin

2) Tap *4.Download Mngt* and enter manager User ID and password

3) Select *1. Config Update*

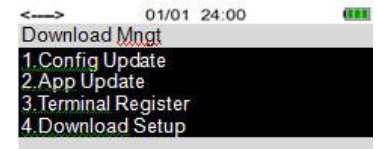

- 4) Tap YES to continue with update configuration.
- 5) Enter TMS Password (1234) and press **[ENTER]**.
- 6) Press **[ENTER]** or any key to reboot terminal.